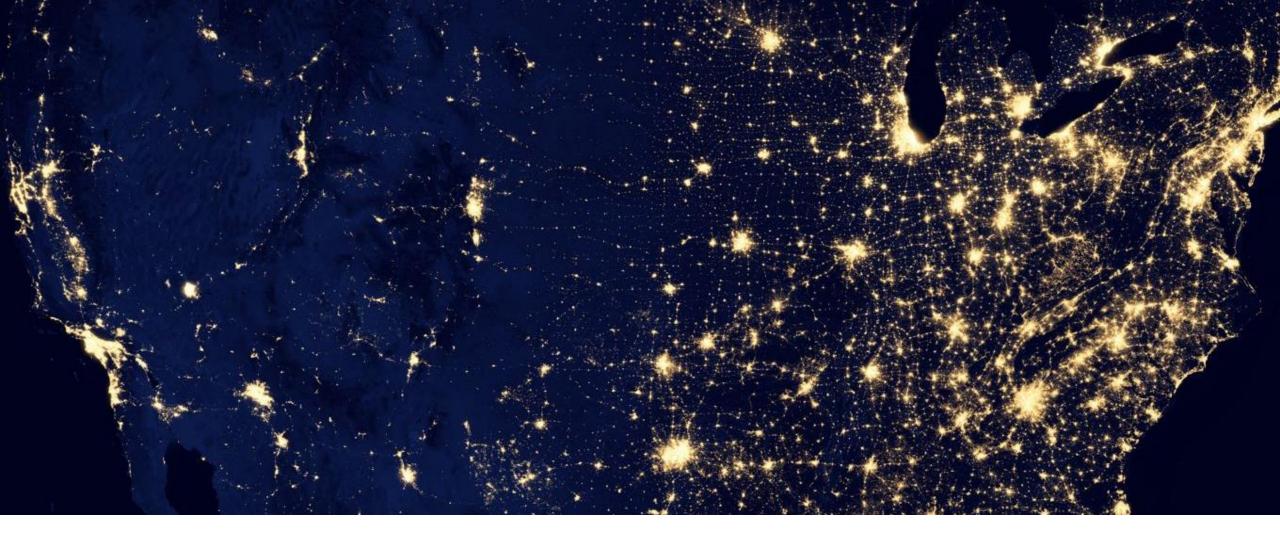

AUGUST 20, 2020

ePic Usability Study Findings & Recommendations

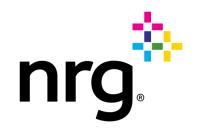

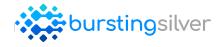

## Contents

- 1. The Study
- 2. Findings & Personas
- 3. Recommendations
- 4. Appendix

## **Research Objectives**

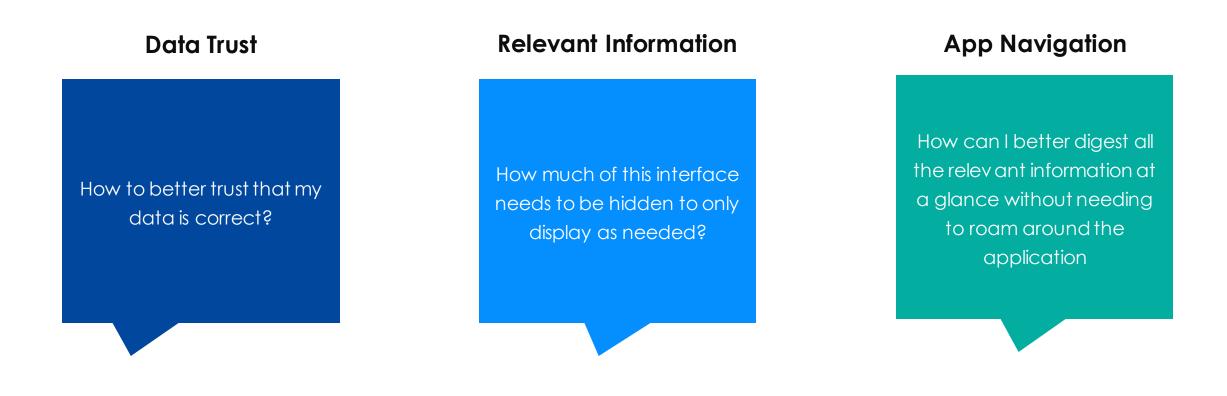

## **Research Approach**

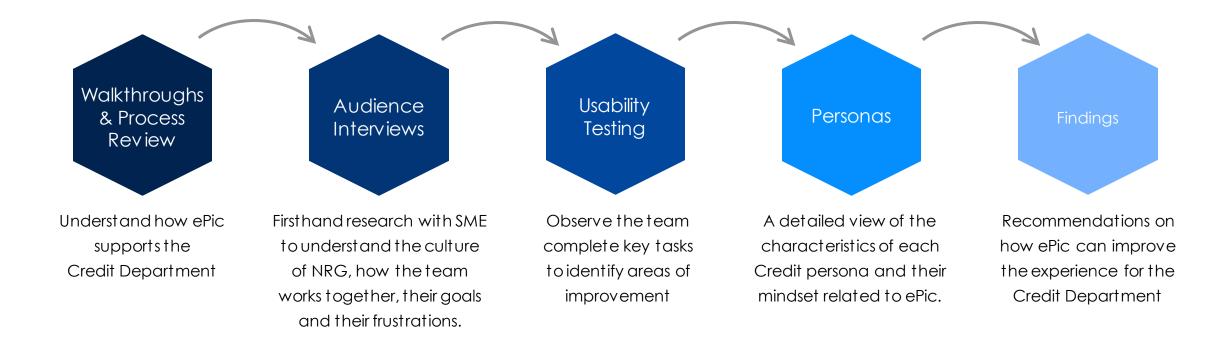

## Who We Spoke To

| Name     | Role                                          | Company Tenure<br>(Years) | Avg. Time Spent in<br>ePic (Hours/Day) |
|----------|-----------------------------------------------|---------------------------|----------------------------------------|
| Ray      | Senior Director of Credit &<br>Risk Analytics | 7                         | 1.5                                    |
| Matt     | Senior Credit Risk Manager                    | 9                         | 2                                      |
| Phuong   | Credit Manager                                | 13                        | 6.5                                    |
| Brian    | Senior Credit Analyst                         | 1.7                       | 1.5                                    |
| Ibrahim  | Credit Analyst                                | 1                         | 4                                      |
| Ningning | Credit Analyst                                | 7                         | 4.5                                    |
| Lindsey  | Credit Analyst                                | 4                         | 4.5                                    |

#### **INTERVIEW FORMAT**

Held remotely by phone and web-conference

Sessions were ~ 1-1.5 hours

Guided discussion about

- Participant's background
- Working at NRG
- Their goals and frustrations
- Working within ePic

## Who We Observed

| Name     | Role                                       |
|----------|--------------------------------------------|
| Ray      | Senior Director of Credit & Risk Analytics |
| Phuong   | Credit Manager                             |
| Ibrahim  | Credit Analyst                             |
| Ningning | Credit Analyst                             |
| Lindsey  | Credit Analyst                             |

#### **USABILITY TESTING FORMAT**

Held remotely by phone and web-conference

Sessions were  $\sim 1 - 1.5$  hours

#### Task Areas of Focus

- Path to common screens
- Evaluate the credit quality of a customer / counterparty to achieve a credit approval
- Add new entity
- Monthly Reports

# Findings & Personas

## What We Heard

"ePic is very sluggish. When trying to go through various aspects of the application it takes me 10-30 minutes to rediscover workarounds to do a function."

Credit Analyst

"Onboarding a customer, onboarding a contract, initiating a review – are all poor experiences. Adding information to an established contract is not bad."

Credit Leadership

"Workflow breaks sometimes, I can't trust the rating for the company. I must do additional manual checks to make sure the company name matches what is brought in."

Credit Analyst

"Naming conventions for categories and tags are inconsist ent. These inconsist encies wast e time t hinking through them."

Credit Leadership

"Do we really need all the clutter? – it's overwhelming. Sections are constantly changing location in ePic. Remembering where to find what I need is a challenge."

Credit Risk Manager

"The approval process takes too long. Additional processes to get it done can take 5 - 30 minutes. Too many buttons. The flow is too long" "When entering information, glitches are frequent, and we need to log off and log in again 3 or 4 times to move forward. This happens maybe 3 times a day."

Credit Analyst

"I can get data and information in Siebel fast. Once I moved to Ppic it felt like turtle speed."

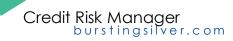

Credit Analyst

- 9 -

NRG

## Key Findings

#### 1. Application Speed

The current speed of the application hinders the ability of the team to complete their tasks quickly and efficiently. At times the loading icon does not immediately appear causing people to feel unsure if the page is ready for them to begin their work.

#### 2. System Trust

At times, the data in ePic does not match what is found in siebel. This has caused users to lose trust in ePic's data, resulting in the team doing multiple cross system checks before they are comfortable.

#### 3. Terminology

Labels used in the application are sometimes inconsistent between screens or industry terminology causing confusion around a field's purpose.

#### 4. Navigation

Participants were uncertain and hesitant as to the purpose and value of the ePic navigation sections outside of the Credit & Collateral Management under Apps.

#### 5. Page Structure

The system does not guide the participants through their tasks. Content is structured in a way that the information is overwhelming and contains details not relevant to their specific tasks.

#### 6. Call to actions

The amount of detail on a screen makes it challenging for the participant to quickly scan the information find what is relevant to them and act upon it quickly. Also, extra unnecessary steps after the CTA slow down the user in completing a function.

## **Credit Analyst**

We assign a credit rating to customers / counterparties, we evaluate a potential future exposure for a new contract, and we make a decision based on those pieces of information on whether or not to approve or deny a credit request.

#### User Information

| % OF USER BASE             | 57% (4 of 7)                  |
|----------------------------|-------------------------------|
| AVERAGE TIME SPENT IN EPIC | 3.6 Hours per day             |
| AVERAGE TENURE             | 3.4 Years                     |
| DEVICE                     | PC Laptop                     |
| DETAILS                    | Front line users of ePic. C&I |
|                            | and Wholesale. More           |
|                            | familiar with C&I.            |

#### Goals

- Efficiently review credit requests for approval or recommendations.
- Data displayed on the application screen must be 100% factual and consistent since important credit decisions depend on its integrity.
- Work with an application that is responsive in a timely manner to compliment the teams' efforts to maintain the highest levels of efficiency.
- Quickly look at each relationship between NRG and an outside entity to review and create a report.

| SKILLS         |      | TRAITS          |      |
|----------------|------|-----------------|------|
| Tech Savvy     | •••• | Adaptable       | •••• |
| Desktop/Laptop | •••• | Detail Oriented | •••• |
| Excel          | •••• | Problem Solver  | •••• |
| Financial      | •••• | Teachable       | •••• |

### Frustrations

- Loading times in ePic are very slow.
- Data quality is unreliable and requires extra steps of verification against external platforms (Siebel).
- Entity name duplicates require extra time to verify as well.
- Too much information on the screen that isn't related contextually to the task at hand.
- It can take 4 times longer to approve than to review (20 minutes vs 5 minutes).
- UI feedback isn't reliable and leaves the user guessing as to what the system is doing. i.e. the UI feedback for loading takes abnormally long to appear.

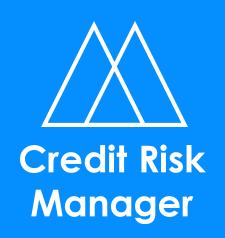

In our role we don't turn away a customer, we either approve outright or seek collateral.

#### User Information

| % OF USER BASE             | 14% (1 of 7)             |
|----------------------------|--------------------------|
| AVERAGE TIME SPENT IN EPIC | 6.5 Hours per day        |
| AVERAGE TENURE             | 13 Years                 |
| DEVICE                     | PC Laptop                |
| DETAILS                    | Front line user of ePic. |
|                            | Mainly works on C&I and  |
|                            | some residential.        |
|                            |                          |

#### Goals

- Deal approval
- Check customer rating, evaluate financial state, and decide whether to escalate. Evaluate and assess for acceptable/unacceptable risk.
- Exposure "Sometimes I go in and initiate bonds for other groups".
- Looking for opportunities to onboard more and renewals of agreements.
- Evaluate contract agreements (language) to mitigate risk.

| SKILLS         |      | TRAITS          |      |
|----------------|------|-----------------|------|
| Tech Savvy     | •••• | Adaptable       | •••• |
| Desktop/Laptop | •••• | Detail Oriented | •••• |
| Excel          | •••• | Problem Solver  | •••• |
| Financial      | •••• | Teachable       | •••• |

#### Frustrations

- Loading times in ePic are very slow compared to Siebel. "Speed – I like to work efficiently and quick. I think it lacks that at the moment."
- There's too much information on the screen. Feels cluttered and overwhelming.
- Finds ePic slow to navigate
- Difficult to remember where information lives because sections tend to move frequently.
- Expects accurate information right away.

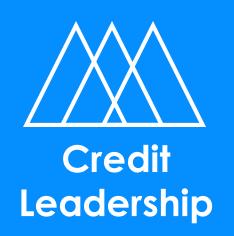

We create a lot of value in reporting, discussions, helping people make financially sound decisions.

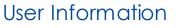

| 29% (2 of 7)                |
|-----------------------------|
| 1.8 Hours per day           |
| 8 Years                     |
| PC Laptop                   |
| Oversee business objectives |
| and the work flows and      |
| relationships to achieve    |
| them. Handle escalations.   |
|                             |

#### Goals

- Centralize the credit function in the company
- Cost consolidation of our data vendors through a confirmed single master agreement.
- View information in a single place to better understand who the customer/counterpart is. This along with the accuracy of the data allows for informed decision making and quick turnaround times.
- Ensure that we don't miss a request and we respond in a timely fashion with accurate information.
- Data quality is incredibly key and needs to be trusted. Automate the pull of data and present it to the user for decision making.

| SKILLS         |         | TRAITS          |      |
|----------------|---------|-----------------|------|
| Tech Savvy     | • • • • | Adaptable       | •••• |
| Desktop/Laptop | ••••    | Detail Oriented | •••• |
| Excel          | ••••    | Problem Solver  | •••• |
| Financial      | ••••    | Teachable       | •••• |
|                |         |                 |      |

### Frustrations

- Onboarding a customer, onboarding a contract, and initiating a review are all poor experiences in ePic.
- Naming conventions are inconsistent from screen to screen and from screen to industry terminology.
- Response times are very slow
- There's too much information on the screen that isn't related contextually to the task at hand.
- Difficult to navigate to find information.
- "Ul is not good. Ul isn't as responsive as I would need to do most of my functions. I just use sql to access the database tables I need and 1–2 other applications."

## Recommendations

RECOMMENDATIONS

## Summary of High-Level Recommendations

Listening to what the participants had to say in the stakeholder interviews, and watching them interact with ePic through the Usability Tasks, we've distilled our analysis into two categories:

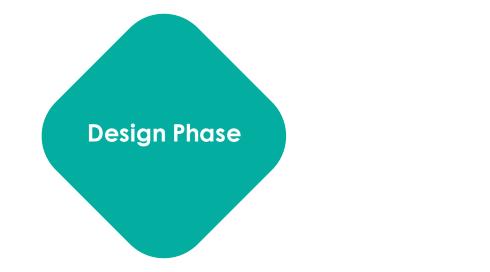

Recommendations that require design time and will be addressed in the next phase.

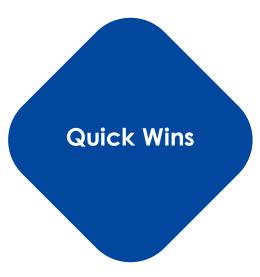

Recommendations that can immediately be acted upon based on our research. he Planner 2. PROBLEMS / PAINS Which problems do you solve for your of There could be more than one control and eg. existing solar solutions for prostant a good investment (1).

O HANY OINTS FOR OMPARTSON

TOO HANY TABS

## Design Phase Focus

- 1. **C&I Review process:** Redesign the screens through the lens of each persona
- 2. Dashboard: Design an experience that reflects what is important and provides quick access to key information
- 3. Initiation Screen: Group content in a manner that is more easily digestible
- 4. Entity Summary Screen: Lay out page content so people have the information they need immediately

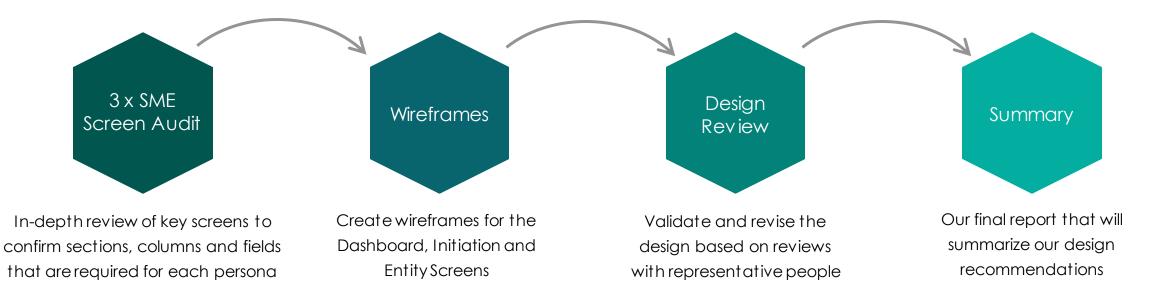

## Information Architecture

1

#### NAVIGATION

Create a navigation that is role based instead of function based. A "Credit & Collateral Mgmt" area containing the Dashboards, Apps, Reports and Tools related to the team will ensure they have everything needed to complete their work.

This structure will set a mental model for their users by ensuring everything that is needed to support a core function is grouped, reducing the need to roam the system.

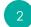

#### **MEGA MENU CONTEXT**

Leverage the space available in the Mega Menu area by providing context as to the purpose of each section.

| Data Manager 🐱                  | Co | ompliance 🗸          | Reports 🗸 | Admin 🗸 | Tools | Apps 🗸 | 591 |
|---------------------------------|----|----------------------|-----------|---------|-------|--------|-----|
| Apps                            |    | Entity Summary       |           |         |       |        |     |
| Credit & Collateral<br>Manageme | >  | Initiation<br>Credit | >         |         |       |        |     |
| Exchange Limit Monitoring       | >  | Collateral           | >         |         |       |        |     |
|                                 |    | App Tools            | >         |         |       |        |     |
|                                 |    |                      |           |         |       |        |     |
|                                 |    |                      |           |         |       |        |     |
|                                 |    |                      |           |         |       |        |     |
| 2                               |    |                      |           |         |       |        |     |

App

Navigation

Relevant

Information

Data Trust

### Dashboard

#### OPEN APP TAB

Tab on the left-hand side allows for easy multi-tasking between active screens but it is not easily discoverable, and most users don't know what it does. Create a meaningful icon that is related to its function and movie it to the top right area, within the top navigation. This follows a consistent mental model of where to navigate the application.

#### 4

#### UPCOMING ACTION ITEMS

Repetitive headers names make it challenging to scan content and identify what is important. Create meaningful headers by placing the emphasis on the Company name and not the action type.

Reliant C&I/SMB – Central Kentucky Transition New Contract Request

Include the ability to filter these action items, for example filter by item type.

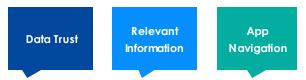

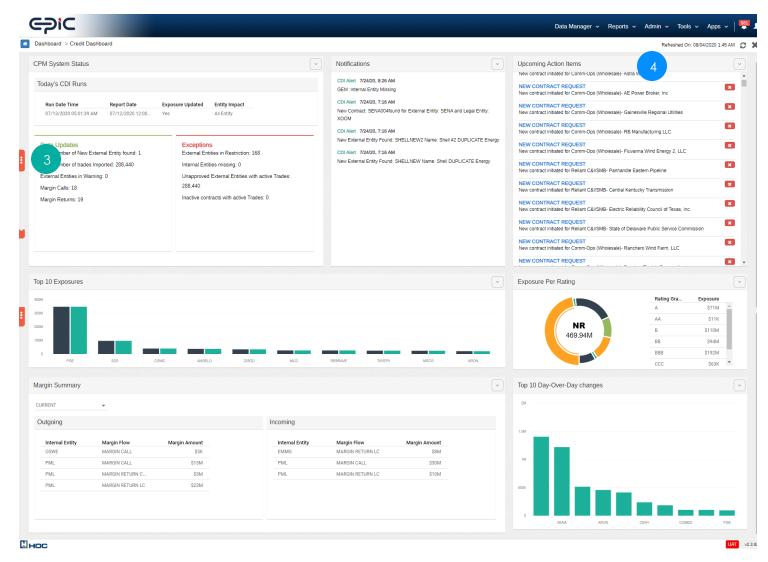

### Dashboard

#### Relevant App Data Trust Navigation Information

**NOTIFICATIONS** 

Like the "Upcoming Action Items", restructuring the layout of the notification will place more emphasis on the content that is important. A color icon can indicate alert type with a visual queue.

GEM Internal Entity Meeting CDI Alert 7/24/2020, 8:26 AM

Include the ability to filter these action items, for example filter by item type.

GRAPHS

Enhance graphs on the dashboard to contain more contextual information. One specific mention was to enhance the exposure trend to include comparison over the last 3 months, 6 months, etc.

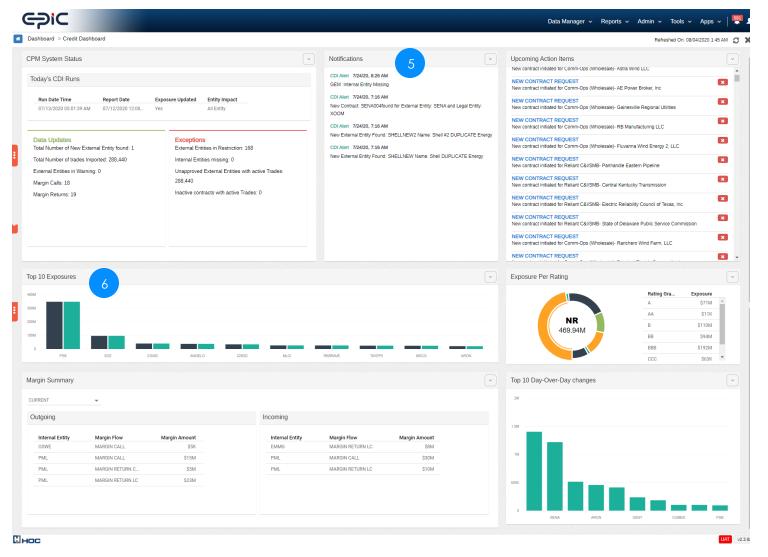

## Initiation Screen

#### **BUSINESS SEGMENT**

Place visual emphasis on business segment selection as it is an important 1st step and easily overlooked in the current design.

#### **DETAILS & APPROVALS LINKS**

Repetitive link names lose their meaning. Replace text with icons to save space and break up the text heavy columns.

#### **APPROVAL STATUS**

Move this column to the left so that all actionable columns are grouped together.

#### **SIEBEL MATCH ENTITY NAME**

Add a column to contain an icon that will indicate if the Legal entity column name matches Siebel. This will allow the ability to filter out matches and quickly identify what requires further investigation.

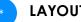

NRG

#### LAYOUT CONTROL

Ability for people to customize the Initiation screen with the ability to remove columns and save multiple column layouts.

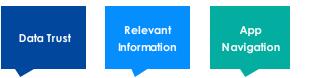

|    |                                     | eral Management > Ir | itiation          |                                      |                            |                                |                   |                 |            |              |                 |                 |
|----|-------------------------------------|----------------------|-------------------|--------------------------------------|----------------------------|--------------------------------|-------------------|-----------------|------------|--------------|-----------------|-----------------|
| 1  | + 🗹                                 |                      |                   |                                      |                            |                                |                   |                 |            |              |                 |                 |
| 1  | Business Segment<br>Comm-Ops (Whole | Status<br>All        | Requested By *All | Duration<br>O Today O Date Range 8/4 | 4/2020 ▼ To 8/4/2020 ▼     | ● Last 100 day(s)              | O Last 100 day(s) | 👻 🔘 Last        | 100 day(s) | 🕶 🔘 Last 100 | day(s) 👻 🔵 Last | 100day(s)       |
|    | Details                             | Approvals =          | Current Rating =  | Legal Entity Name \Xi                | Internal Entity Name =     | Address =                      | City =            | State =         | Country =  | Zip Code =   | Phone No. =     | Approval Status |
|    |                                     | Q                    | a [](             | 0                                    | Q                          | Q                              | Q                 | Q               | Q          | Q            | Q               | Q               |
|    | 1 DETAILS                           | APPROVALS            | 1588              | HBT FINANCIAL, INC.                  | NRG Power Marketing LLC    | 401 NORTH HERSHEY RD           | BLOOMINGTON       | Illinois (IL)   | USA        | 61704        | +1 3095274400   | APPROVED        |
|    | 2 DETAILS                           | APPROVALS            | NR*               | Mississippi Power Company            | NRG Power Marketing LLC    | 600 North 18th Street #14N81   | birmingham        | Alabama (AL)    | USA        | 35291        |                 | IN PROGRESS - F |
|    | 3 DETAILS                           | APPROVALS            | NR*               | Air Quality Consultants, Inc.        | NRG Power Marketing LLC    | 15541 Commerce Lane            | Huntington Beac   | California (CA) | USA        | 92649        |                 | APPROVED        |
|    | 4 DETAILS                           | APPROVALS            | NR*               | Astra Wind LLC                       | Green Mountain Energy Comp | 1212 New York Ave NW, Suite    | Washington DC     | District of Col | USA        | 20005        | +1 202-618-7143 | APPROVED        |
|    | 5 DETAILS                           | APPROVALS            | NR*               | AE Power Broker, Inc                 | NRG Power Marketing LLC    | 319 Sweetmans Lane             | Millstone Twsp    | New Jersey (    | USA        | 08535        |                 | APPROVED        |
| 9- | 6 DETAIL                            | O                    | NR*               | Gainesville Regional Utilities       | NRG Power Marketing LLC    | P.O.Box 147117, Station A105   | Gainesville       | Florida (FL)    | USA        | 32614        |                 | APPROVED        |
|    | 7 DETAIL                            | 8 APPROVALS          | NR*               | RB Manufacturing LLC                 | NRG Power Marketing LLC    | 399 Iterplace Parkway          | Parsippany        | New Jersey (    | USA        | 07450        |                 | APPROVED        |
|    | 8 DETAILS                           | APPROVALS            | NR*               | Fluvanna Wind Energy 2, LLC          | NRG Power Marketing LLC    | 180 Montgomery Street, Suite   | San Francisco     | California (CA) | USA        | 94104        |                 | APPROVED        |
|    | 9 DETAILS                           | APPROVALS            | NR*               | Ranchero Wind Farm, LLC              | Green Mountain Energy Comp | 4865 Sterling Drive, Suite 200 | Boulder           | Colorado (CO)   | USA        | 80301        |                 | IN PROGRESS - F |
|    | 10 DETAILS                          | APPROVALS            | NR*               | Bandera Electric Cooperative I       | NRG Power Marketing LLC    | 3172 State Highway 16N         | bANDERA           | Texas (TX)      | USA        | 78003        |                 | IN PROGRESS - F |
|    | 11 DETAILS                          | APPROVALS            | NR*               | Symmetry Energy Solutions, LLC       | NRG Power Marketing LLC    | 1111 Louisanna St. 20th Floor  | hOUSTON           | Texas (TX)      | USA        | 77002        |                 | APPROVED        |
|    | 12 DETAILS                          | APPROVALS            | NR*               | WM Renewable Energy LLC              | NRG Power Marketing LLC    |                                |                   |                 |            |              |                 | APPROVED        |
|    | 13 DETAILS                          | APPROVALS            | NR*               | WM Renewable Energy LLC              | NRG Power Marketing LLC    | 1001 Fannin, Suite 4000        | Houston           | Texas (TX)      | USA        | 77002        |                 | APPROVED        |
|    | 14 DETAILS                          | APPROVALS            | NR*               | WM Renewable Energy LLC              | NRG Power Marketing LLC    |                                |                   |                 |            |              |                 | APPROVED        |
|    | 15 DETAILS                          | APPROVALS            | NR*               | CommonWealth New Bedford             | NRG Power Marketing LLC    | 199 Corey Street               | DOSTON            | Massachuset     | USA        | 02132        |                 | APPROVED        |
|    | 16 DETAILS                          | APPROVALS            | NR*               | Fluvanna Wind Energy, LLC            | NRG Power Marketing LLC    | 180 Montgomery Street, Suite   | san Francisco     | California (CA) | USA        | 94104        |                 | APPROVED        |
|    | 17 DETAILS                          | APPROVALS            | NR*               | Central Rivers Power NH, LLC         | NRG Power Marketing LLC    | 4920 Elm Street, Suite 205     | Bethesda          | Maryland (MD)   | USA        | 20814        |                 | IN PROGRESS -   |
|    | 18 DETAILS                          | APPROVALS            | NR*               | Alabama Power Company                | Green Mountain Energy Comp | 600 North 18th Street          | Birmingham        | Alabama (AL)    | USA        | 35291        |                 | APPROVED        |
|    | 10 007441.0                         | 1000000000           | NDX               | Northland Dower Feerry Mark          | NDC Dower Marketing LLC    | 20.04 Clara Avanua Mast. Cuit  | toronto           |                 | Canada     | MAVOA1       |                 |                 |

Снос

## Entity Summary Screen

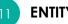

#### **ENTITY NAME**

Place visual emphasis on entity name selection as it is an important 1st step and easily overlooked in the current design.

#### 2) SPACE BELOW ENTITY GROUPING

Use the white space below the entity grouping widget. There's opportunity to display important data here.

#### INCONSISTENT CATEGORY NAMES & VALUES

Name all instances of exposure the same and make sure the values are consistent. This would create trust in the system and save the user time from having to do manual checks to calculate the correct exposure.

#### LAYOUT CONTROL

Ability for people to customize the Entity screen with the ability to move widgets and columns based on their working preference.

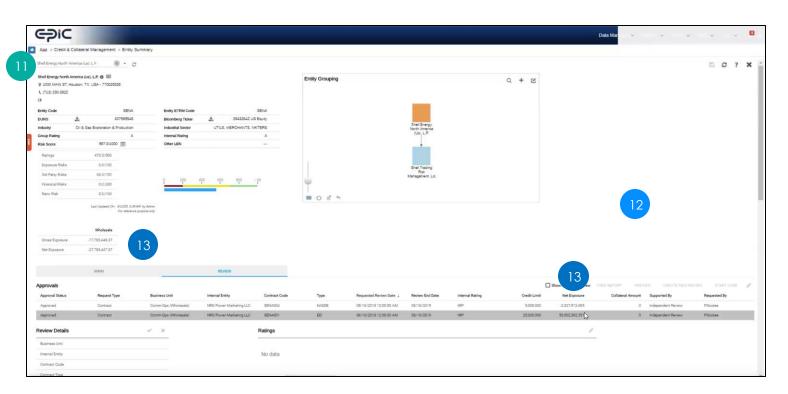

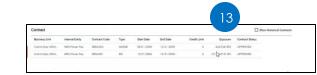

App

Navigation

Relevant

Information

Data Trust

## Entity Summary Screen

#### MANUAL RATING COLUMNS AND ROWS

In the current Manual rating process there are multiple rating agencies with standardized ratings that cannot be changed. In this instance the user doesn't need those rows to complete the task of manual rating input. Instead, the user would benefit from a manual rating row that can be edited.

MANUAL RATING VERSION CONTROL

Replace the old rating agency entries with new ones automatically.

App Relevant Data Trust Information Navigation CPULMode 0 -Populated B Unsecured Rating Manual Rating **Consolidated Rating** Rating Date Issuer Rating NR NR\* NR 2/18/2020 System NR\* NR\* NR NR\* 2/18/2020 System

2/18/2020

2/18/2020

8/12/2020

8/12/2020

8/12/2020

8/12/2020

System

System

Itimbo

Itimbo

Itimba

Itimbo

Rating

28

Manual Rating

S&P

Moody's

Experian

DNB!

S&P

8 Experian

Internal Rating BB-

7 DNB

5 Moody's

Rating Agency

NR#

1419

NR\*

NR\*

NR\*

NR<sup>4</sup>

NR\*

1419

NRA

NR\*

NR\*

NR\*

NR<sup>#</sup>

NR#

MR#

NR#

NR<sup>±</sup>

NR<sup>#</sup>

NR<sup>3</sup>

BB-

NR<sup>4</sup>

NR\*

NR\*

NR\*

NR#

## Entity Summary Screen

### 16

#### PUSH COLLATERAL REQUIRED TO SIEBEL

The collateral required checkbox captures this information in ePic, but there is currently no automated way to communicate with Siebel that collateral in fact is required and should be received before pushing through the contract. Automate this communication between ePic and Siebel to save time it takes to manually comment in Siebel so that Sales and Marketing are made aware of the need for collateral.

#### CREATE A BOX FOR COLLATERAL RECEIVED

The collateral received box would lift restrictions on the contract and communicate this to Siebel automatically.

| NDEAVOR ENERGY RESOUR      | CES, L.P. |                        | e                  |  |  |  |  |
|----------------------------|-----------|------------------------|--------------------|--|--|--|--|
| Contract Start Date        | U2/18     | 1/2020                 |                    |  |  |  |  |
| Contract End Date          | 11/18     | 3/2026                 |                    |  |  |  |  |
| Review Date                | 02/18     | 3/2020                 |                    |  |  |  |  |
| Review Start Date          | 02/18     | 02/18/2020             |                    |  |  |  |  |
| Expires In                 | Custo     | m                      |                    |  |  |  |  |
| Expiry Date                | 02/18     | 3/2021                 |                    |  |  |  |  |
| Internal Rating            | 88-       |                        |                    |  |  |  |  |
| Review Supported By        | Indep     | endent Revie           | w                  |  |  |  |  |
| Credit Limit               | 13,23     | 13,237,297             |                    |  |  |  |  |
| Net Exposure               | 13,23     | 13,237,297             |                    |  |  |  |  |
| Review Requested By        | DSP_      | DSP_EXECUTE            |                    |  |  |  |  |
| Potential Exposure         | 0         |                        |                    |  |  |  |  |
| Collateral Required        |           | 16                     | 17                 |  |  |  |  |
| Required Collateral Type   | Cash      |                        |                    |  |  |  |  |
| Required Collateral Amount | 0         |                        |                    |  |  |  |  |
| Actual Collateral Amount   | 0         |                        |                    |  |  |  |  |
| Other Collateral Amount    | 0         |                        |                    |  |  |  |  |
| Purpose of Review          |           |                        |                    |  |  |  |  |
| Address                    | 110 N     | I MARIENFEL            | D ST STE 200, MIDL |  |  |  |  |
| Opportunity ID             | 1-146     | WXG3                   |                    |  |  |  |  |
| Alert ID                   | 1-148     | KQNP                   |                    |  |  |  |  |
|                            | 1-148     | 1-146WXG3<br>1-148KQNP |                    |  |  |  |  |
| nated Load Factor          | 0.779     | 73                     |                    |  |  |  |  |

Data Trust Relevant App Information Navigation

Approvals

Designation

CREDIT MANAGER

CHIEF RISK OFFICER

SNR DIRECTOR

Approver

MMontpe<sup>1</sup>

CSlaughter

GMackey1

⊞

250.0/500

0.0/100

85.0/100

0.0/200

0.0/100

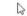

Internal Rating BB-

Risk Score

335.0/1000

Ratings

Exposure Risks

3rd Party Risks

Financial Risks

Ratio Risk

# Next Steps

## Next Steps

#### BSI:

 Setup 2-hour interviews in blocks of 1 hour with one person from each persona to walk through key screens.
 Part 1 Tuesday and Part 2 Thursday Time blocks are the same for both days:

#### NRG:

 Ibrahim, Phuong, and Matt select the time blocks best suited for Tuesday and Thursday.

10am-11am CDT 1pm-2pm CDT 4pm-5pm CDT

Ibrahim

Phoung Matt

2. Work with NRG to complete the setup required access to ePic

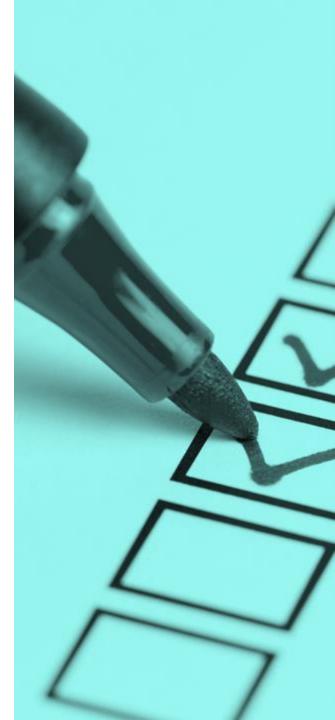

## Appendix

Participant Interviews | Participant Task List | Post Test Questionnaire

## Stakeholder Interview Questions

#### **PROJECT INFORMATION**

- What business objectives are you meeting by investing in this application?
- What sets ePic apart from similar solutions?
- What is the level of technology experience for your target users?
- What do you want them to accomplish using ePic?

#### SECURITY

- Who can access ePic?
  - Who is involved?
  - Can it be revoked?
  - What do you want them to accomplish using ePic?

- Is there any content within the current state that is security trimmed?
  - Are there different level of security/access that need to be considered?
  - Please describe the existing process behind managing user access and security
  - What is the expected behavior when a person attempts to access content that he/she does not permission to?
- How is ePic accessed remotely?

#### **OTHER SYSTEMS/TOOLS**

- Are there any tools or systems you are using we need to be aware of that may affect ePic?
- Does your group have any expectation for integration between the new system and existing systems?
   If yes, please describe them.

## Stakeholder Interview Questions Cont.

• Has an accessibility assessment been done for ePic?

#### ALL-STAKEHOLDERS QUESTIONS

- What does your organization do and how does your role fit in there?
- How long have you worked at the company?
- Describe the role of your team
- How would you describe the culture at NRG?
- Describe the type of person that would fit your group's typical employee profile?
- How would you describe your team's stance on change?

#### CURRENT STATE OF PRODUCT

- How often do you use ePic?
- Is this product valuable to the work you? How?
- Describe your experience using ePic as it is today.
- What feature is most valuable? Why?
- What do you like least about this product?
- If you were able to stop using this product all together, what would be the number 1 reason?
- What type of device do you use to access ePic?
- What browsers do you use? Is it available offline?

## Stakeholder Interview Questions Cont.

- What type of device do you use more often for work related software?
- What are you trying to accomplish when using ePic?
- What features or sections of ePic do you rarely ever use?
- What features or sections of ePic do you use most frequently?

#### FINDING INFORMATION

- How would you describe your experience when looking for tools, items, information within the current state?
- How do you currently find what you need in ePic? (Do you use navigation links or do you search for information?
- How would you describe the Search experience? Are the search criteria useful? Are the search results relevant?

#### COLLABORATION

- Is there any type of collaboration that occurs within ePic? IF so:
- Briefly describe your current collaboration processes within the existing solution?
- How often does collaboration take place?
- Where does the information the team collaborates on currently reside? Describe the teams / roles that are typical consumers of your information?
- Are these processes effective and are they different than other groups within the organization?
- Can the collaboration process involve external or 3rd party users (i.e. vendors, client, etc.)?
- What content and file types do you collaborate with? MS Office (Words, Excel, PowerPoint, Visio) and PDF documents. Any others?

## Stakeholder Interview Questions Cont.

• What are some pain points around Collaboration?

#### SUCCESS FACTORS

• Are there any barriers that may hinder progress on achieving the project objectives?

## Participant Task List

#### PATH TO MOST COMMON SCREENS FROM HOME SCREEN

- Take us to the Initiation screen. Please customize the columns to your preference
- Take us to the Entity Summary screen. Please customize the columns to your preference
- Take us where you can generate a monthly report for a credit customer. Please customize the columns to your preference

#### **MONTHLY REPORTS**

- Execute a residential batch and update PowerBI monthly report.
- Pull down a comprehensive status report against a single entity (position with exposure, open contracts, collateral, etc.)

#### **ADDING NEW ENTITIES**

- Add a new contract with a new entity.
- Add a new wholesale internal entity that exists in Aligne but not in ePic.
- Add a new wholesale external entity that exists in Aligne but not in ePic
- Add a retroactive contract to update in the system (first identify contract type)

## Participant Task List Cont.

#### EVALUATE THE CREDIT QUALITY OF A CUSTOMER/COUNTERPARTY, TO ACHIEVE A CREDIT APPROVAL

- You are evaluating the relationship with a cx/counterparty in wholesale and C&I:
- Take us through the process of calculating Potential Future Exposure
- The internal credit rating has not been assigned, take us through the process of assigning a rating manually.
- It is determined that collateral is required for a particular cx, take us through the process of inputting the collateral decision into the system.

- All prerequisites have been met, take us through a complete approval.
- Take us through the renewal of a customer review.
- You've performed a credit review and now must escalate for approval. Take us through this process.

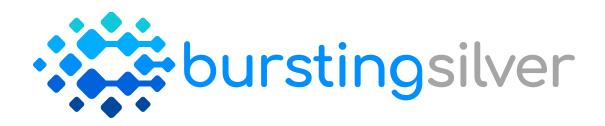